## Håndterminal

## Logg inn i BX Mobile

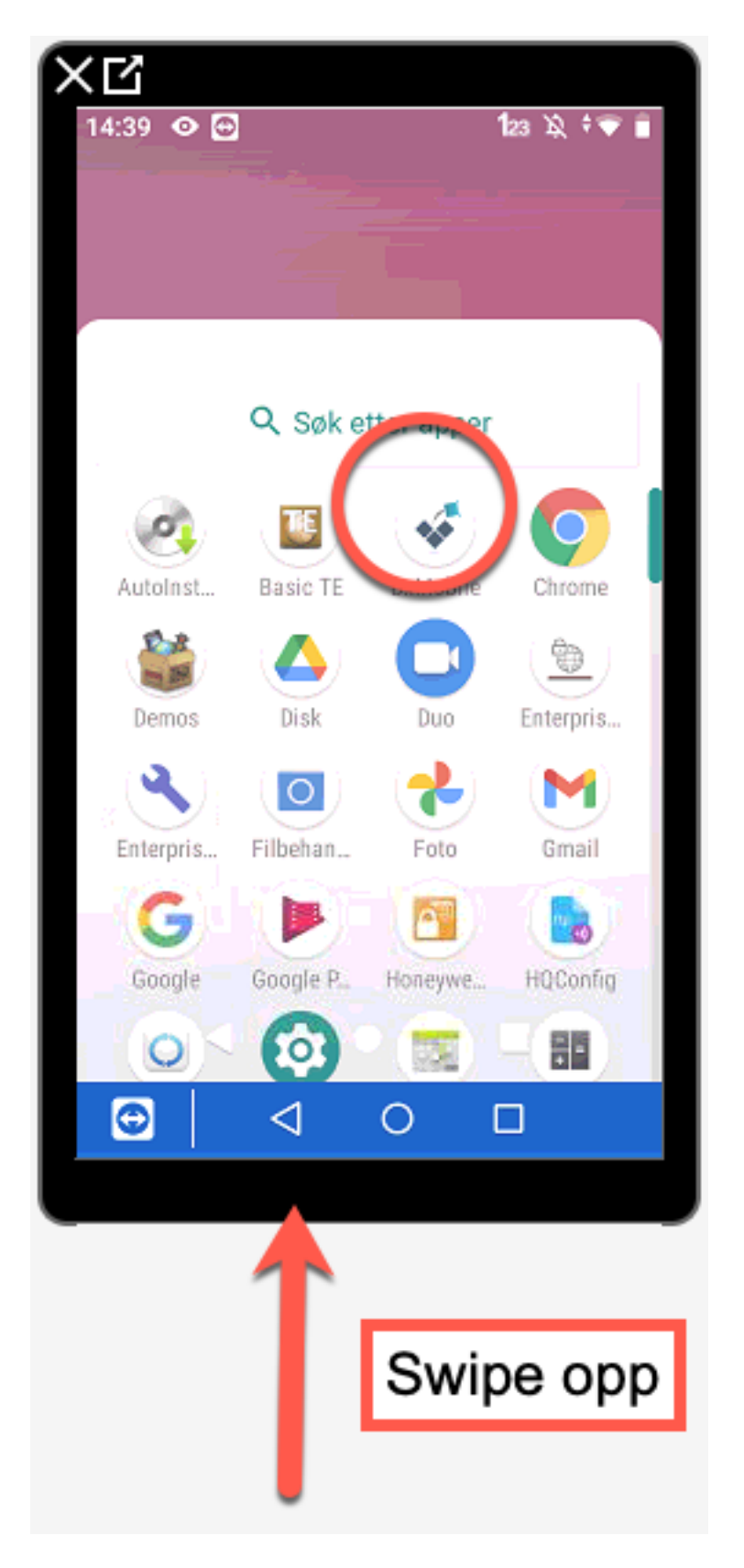

Oppdater data og velg ansatt

Det vil være behov for å oppdatere terminalen med nye arbeidsordrer.

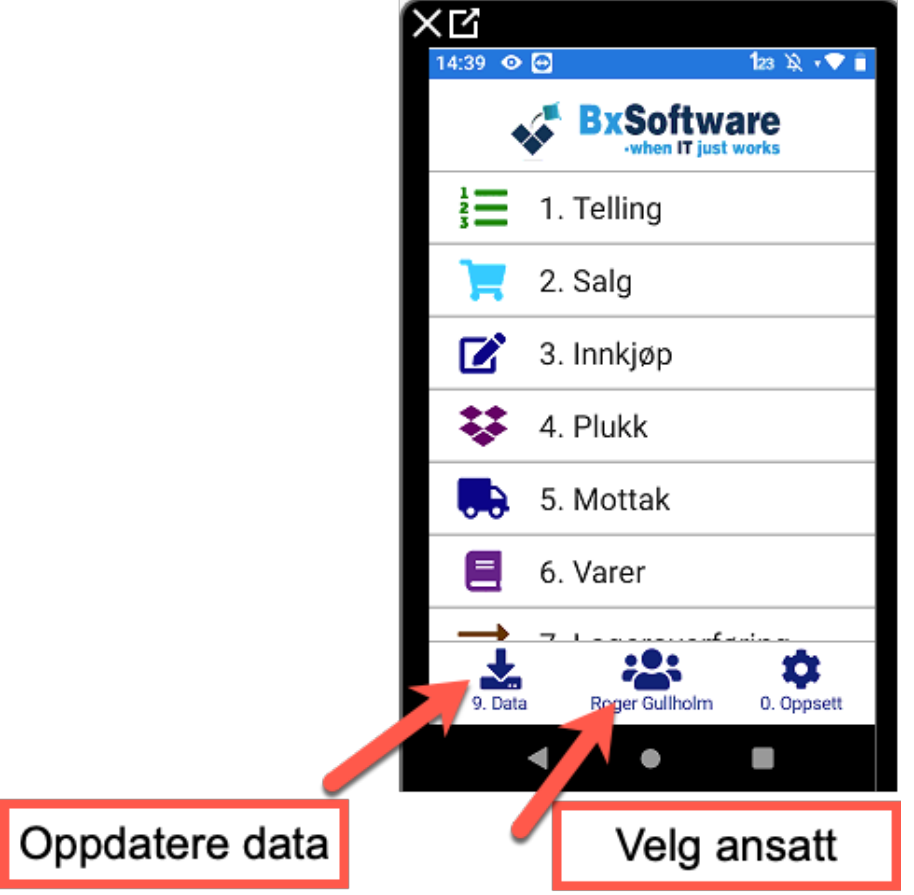

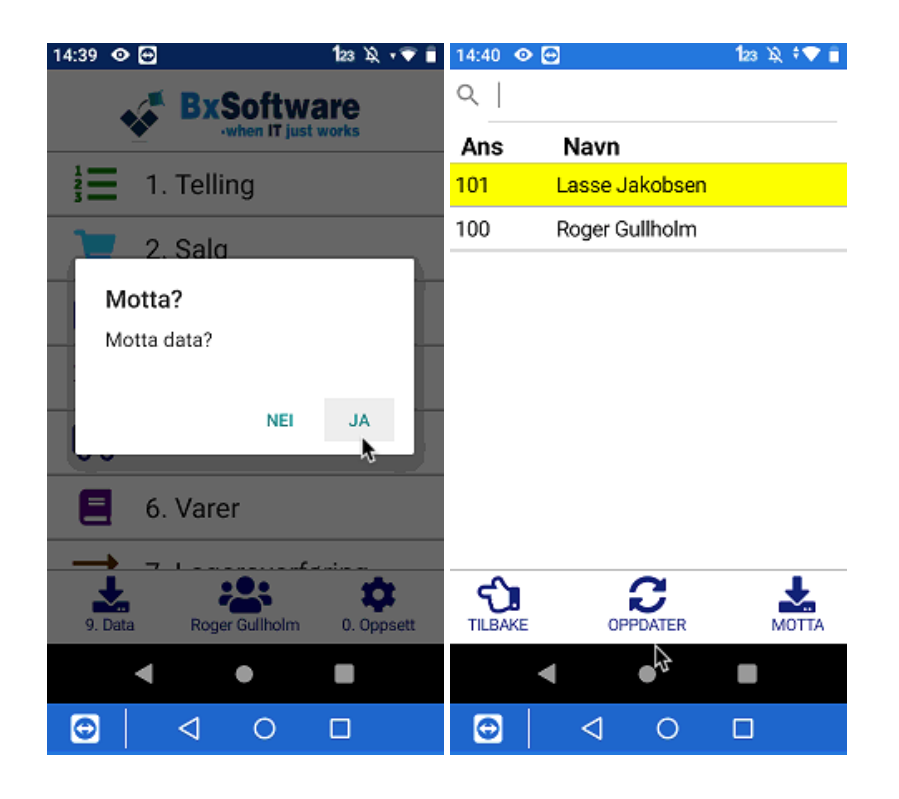

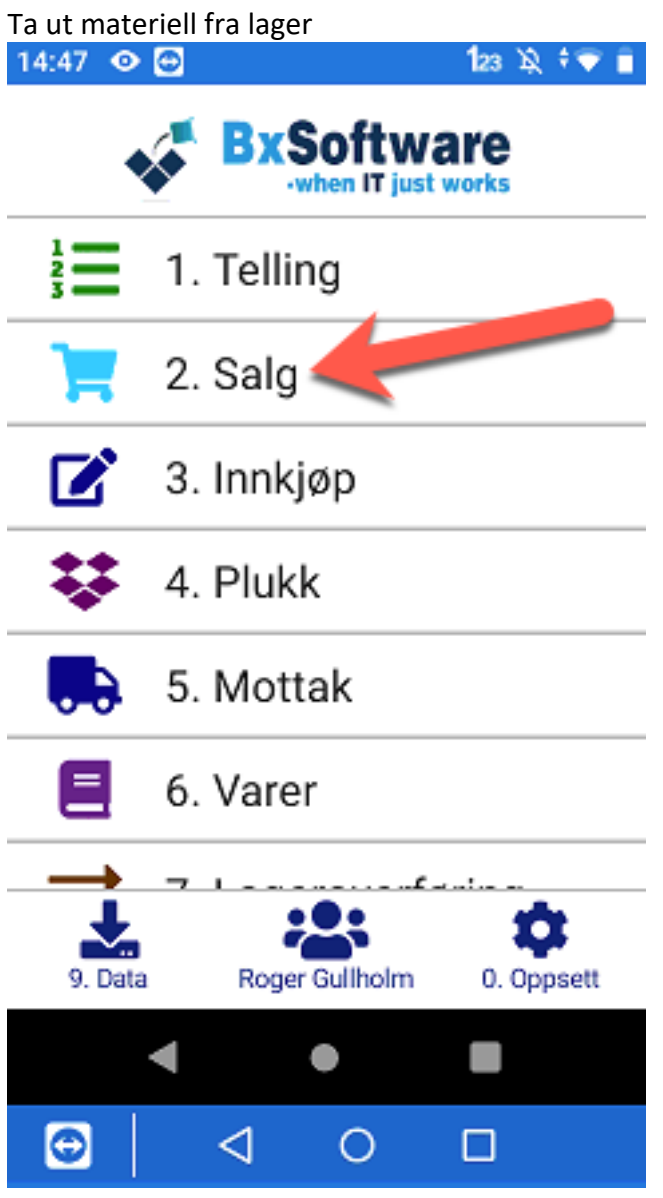

## Opprett ny ordre

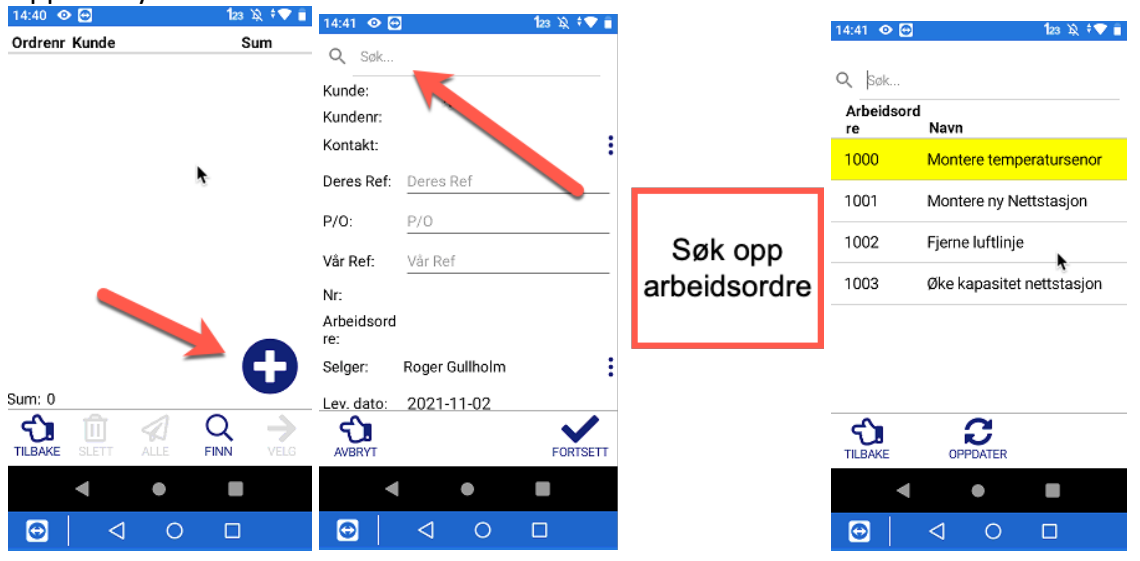

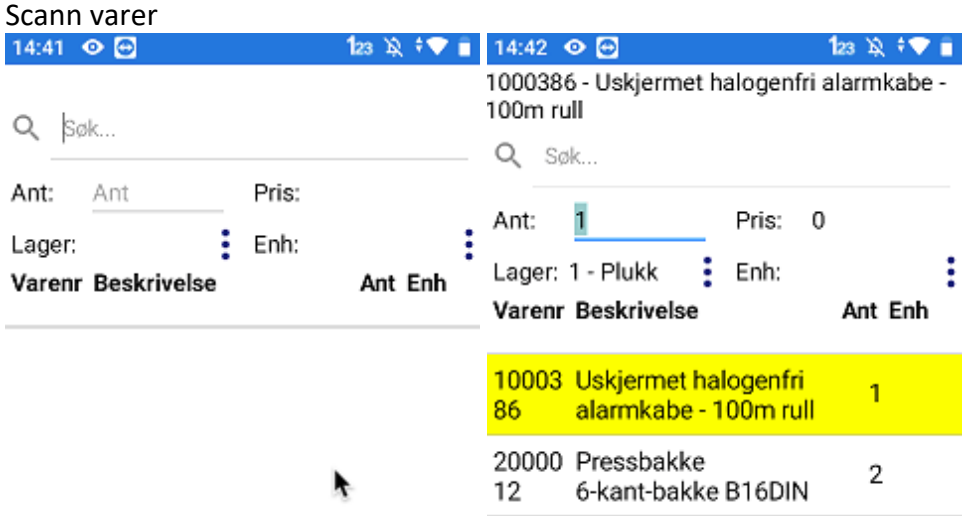

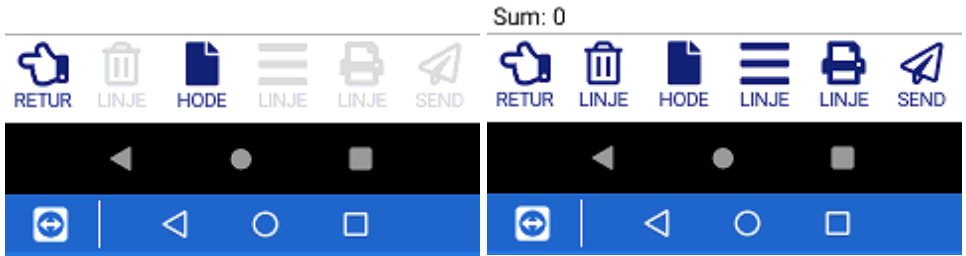

## Send varene til materiellseddel i Visma.

Trykk send og materiellseddel kommer inn i Visma. Ferdigmeld uttaket.

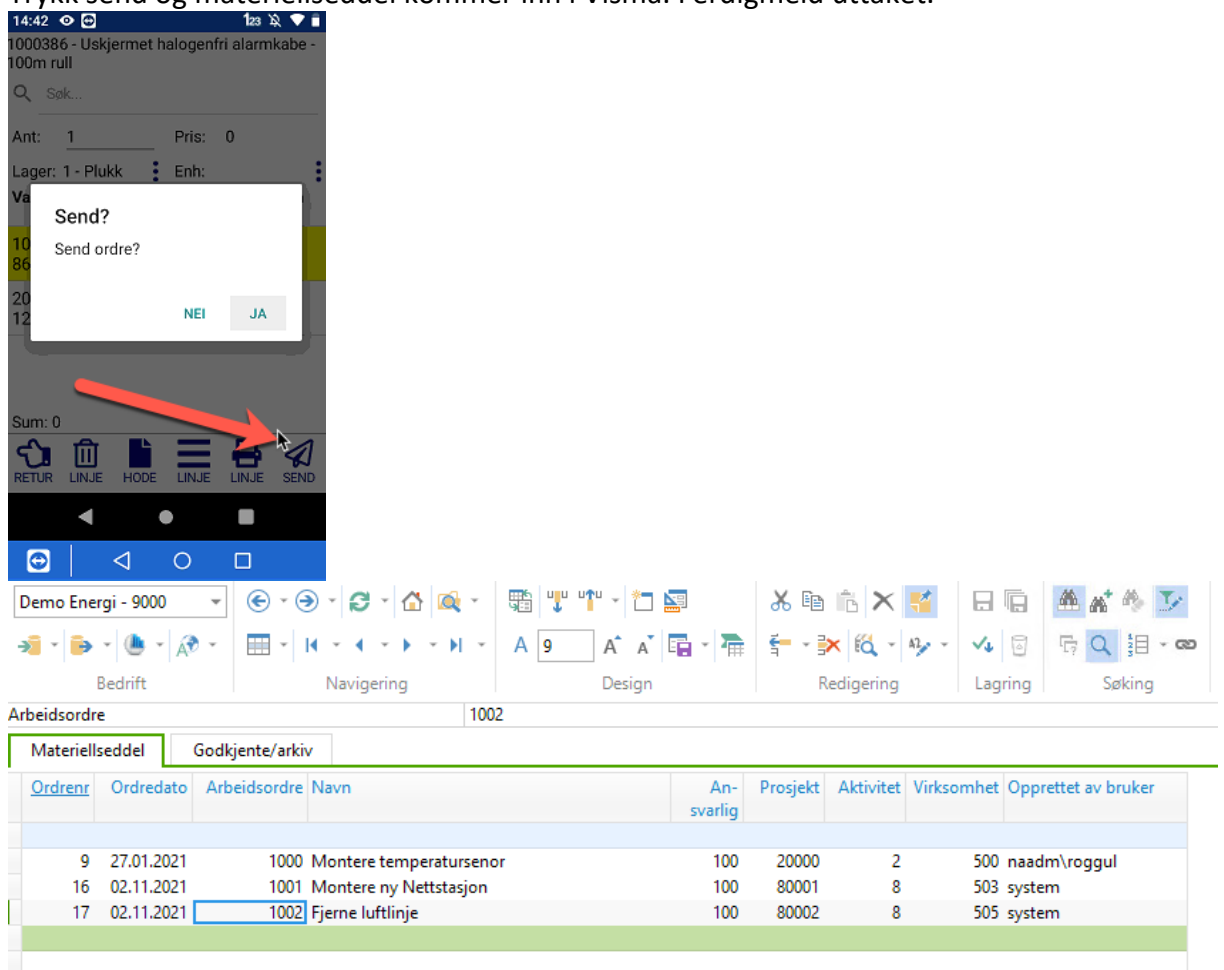

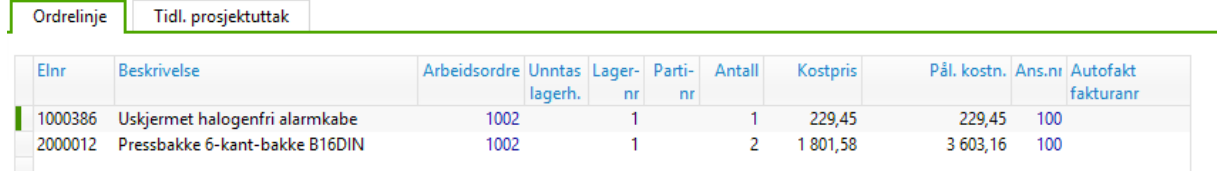